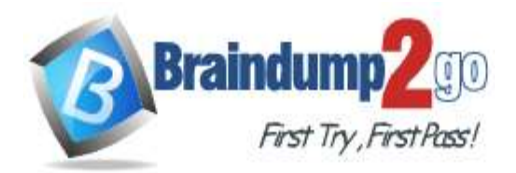

# **Vendor: Microsoft**

# **Exam Code: MB-310**

# **Exam Name: Microsoft Dynamics 365 Finance**

# **New Updated Questions from Braindump2go (Updated in Oct./2020)**

# **[Visit Braindump2go and Download Full Version MB-310](https://www.braindump2go.com/mb-310.html) Exam Dumps**

# **QUESTION 139**

SIMULATION

You are a functional consultant for Contoso Entertainment System USA (USMF).

USMF recently opened a new bank account in the Brazilian currency.

You need to create a new bank account in the system for the new bank account.

To complete this task, sign in to the Dynamics 365 portal.

# **Answer:**

1. Create a new bank account at Ca**sh and bank management > Bank accounts > Bank accounts**.

- 2. Complete all required fields. The following list includes some fields that might be required.
- Bank account (code)
- Bank account number
- Main account This is the general ledger account that is used for posting.
- **Currency**
- SWIFT code
- 3. Enter Brazil-specific information:

Select **Bank** in the **Bank groups** field. Confirm that the **BIC** and **Corr. Bank account** fields are correct. Also,

- confirm **Address** and **Contact information** on respective FastTabs and update accordingly.
- Define the number series for payment order generation in the **P/O numeration** field.

For bank accounts in foreign currency, you can also define .docx templates for generation of payment orders in paper format in the following fields: **Payment order in currency**, **Order template (currency sale)**, and **Order template (currency purchase)**.

## Reference:

https://docs.microsoft.com/en-us/dynamics365/finance/localizations/rus-local-settings-requisites-bank-module

# **QUESTION 140**

A client needs guidance on month-end closing procedures.

The client needs to be able to stop all teams except Accounts payable and General ledger from posting transactions for the month.

You need to configure Dynamics 365 Finance to allow only those two teams to transact during the period being closed. Which three actions should you perform? Each correct answer presents part of the solution. NOTE: Each correct selection is worth one point.

- A. Create an access group called month end access for Accounts payable and General ledger team members.
- B. Set all modules to none to prevent any transactions from being posted.
- C. Configure the financial period close workspace tasks to the Accounts payable and General ledger teams only
- D. Move the period status to on hold for your client's one legal entity.
- E. Assign the security group month end access on the ledger calendar form for the modules they

# **MB-310 [Exam Dumps](https://www.braindump2go.com/mb-310.html) MB-310 [Exam Questions](https://www.braindump2go.com/mb-310.html) MB-310 [PDF Dumps](https://www.braindump2go.com/mb-310.html) MB-310 [VCE Dumps](https://www.braindump2go.com/mb-310.html)**

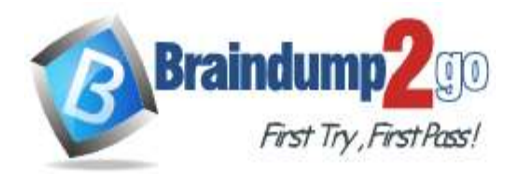

need access to.

## **Answer:** ACE

## **QUESTION 141**

An organization is upgrading to Dynamics 365 Finance.

One of the organization's legal entities needs to have different main accounts for a period of six months. You need to configure the legal entity override dates.

Which two actions can you perform? Each correct answer presents a complete solution. NOTE: Each correct selection is worth one point.

- A. Set the value of the override date field at the legal entity level to be more restrictive.
- B. Set the value of the override date field at the shared level to be more restrictive.
- C. Set the value of the override date field at the legal level to be less restrictive.
- D. Set the value of the override date field at the shared level to be less restrictive.

#### **Answer:** AD

**Explanation:**

https://docs.microsoft.com/en-us/dynamics365/finance/general-ledger/plan-chart-of-accounts

#### **QUESTION 142**

Note: This question is part of a series of questions that present the same scenario. Each question in the series contains a unique solution that might meet the stated goals. Some question sets might have more than one correct solution, while others might not have a correct solution.

After you answer a question in this section, you will NOT be able to return to it. As a result, these questions will not appear in the review screen.

A client has one legal entity, two departments, and two divisions. The client is implementing Dynamics 365 Finance. The departments and divisions are set up as financial dimensions.

The client has the following requirements:

- Only expense accounts require dimensions posted with the transactions.

- Users must not have the option to select dimensions for a balance sheet account. You need to configure the ledger to show applicable financial dimensions based on the main account selected in journal entry.

Solution: Configure default financial dimensions on expense accounts only. Does the solution meet the goal?

A. Yes

B. No

#### **Answer:** B

**Explanation:**

https://docs.microsoft.com/en-us/dynamics365/finance/general-ledger/configure-account-structures

## **QUESTION 143**

**Note: This question is part of a series of questions that present the same scenario. Each question in the series contains a unique solution that might meet the stated goals. Some question sets might have more than one correct solution, while others might not have a correct solution.**

#### **After you answer a question in this section, you will NOT be able to return to it. As a result, these questions will not appear in the review screen.**

A client has one legal entity, two departments, and two divisions. The client is implementing Dynamics 365 Finance. The departments and divisions are set up as financial dimensions.

The client has the following requirements:

- Only expense accounts require dimensions posted with the transactions.

- Users must not have the option to select dimensions for a balance sheet account.

You need to configure the ledger to show applicable financial dimensions based on the main account selected in journal entry.

Solution: Configure two account structures: one for expense accounts and include applicable dimensions, and one for

# **MB-310 [Exam Dumps](https://www.braindump2go.com/mb-310.html) MB-310 [Exam Questions](https://www.braindump2go.com/mb-310.html) MB-310 [PDF Dumps](https://www.braindump2go.com/mb-310.html) MB-310 [VCE Dumps](https://www.braindump2go.com/mb-310.html)**

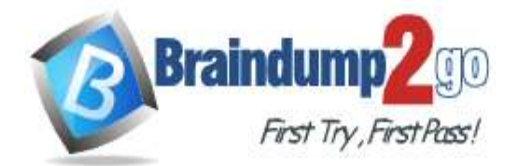

balance sheet and exclude financial dimensions. Does the solution meet the goal?

A. Yes

B. No

**Answer:** A

**Explanation:**

https://docs.microsoft.com/en-us/dynamics365/finance/general-ledger/configure-account-structures

## **QUESTION 144**

**Note: This question is part of a series of questions that present the same scenario. Each question in the series contains a unique solution that might meet the stated goals. Some question sets might have more than one correct solution, while others might not have a correct solution.**

**After you answer a question in this section, you will NOT be able to return to it. As a result, these questions will not appear in the review screen.**

A client has one legal entity, two departments, and two divisions. The client is implementing Dynamics 365 Finance. The departments and divisions are set up as financial dimensions.

The client has the following requirements:

- Only expense accounts require dimensions posted with the transactions.

- Users must not have the option to select dimensions for a balance sheet account.

You need to configure the ledger to show applicable financial dimensions based on the main account selected in journal entry.

Solution: Configure one account structure for expense accounts and apply advanced rules. Does the solution meet the goal?

A. Yes

B. No

# **Answer:** B

## **Explanation:**

https://docs.microsoft.com/en-us/dynamics365/finance/general-ledger/configure-account-structures

## **QUESTION 145**

## SIMULATION

You are a functional consultant for Contoso Entertainment System USA (USMF).

You plan to settle accounts by receiving cash payments in US currency.

You need to create a cash receipts journal that uses the US dollar currency.

To complete this task, sign in to the Dynamics 365 portal.

## **Answer:**

- 1. Navigate to Finance > Cash Receipt Journals.
- 2. Click the +New link to add a new cash receipt journal.
- 3. Fill in the required fields including the currency field.

# **QUESTION 146**

SIMULATION

You are a functional consultant for Contoso Entertainment System USA (USMF).

You need to apply a constant currency exchange rate to calculate the reporting currency value of fixed assets.

To complete this task, sign in to the Dynamics 365 portal.

## **Answer:**

The currency Translation Type needs to be set to Current. This option uses the last rate on or before the period specified in the report regardless of what the exchange rate was at the time of purchase for each asset.

- 1. Navigate to General Ledger > Chart of Accounts > Accounts > Main Accounts.
- 2. Select the Financial Reporting account.
- 3. In the Reporting currency exchange rate type, select Current from the drop-down list.
- 4. Click Save to save the changes.

# **QUESTION 147**

**MB-310 [Exam Dumps](https://www.braindump2go.com/mb-310.html) MB-310 [Exam Questions](https://www.braindump2go.com/mb-310.html) MB-310 [PDF Dumps](https://www.braindump2go.com/mb-310.html) MB-310 [VCE Dumps](https://www.braindump2go.com/mb-310.html)**

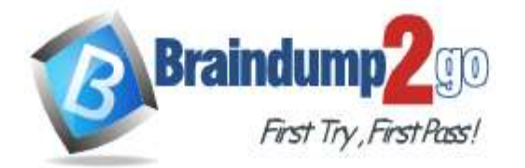

**[One Time!](https://www.braindump2go.com/)**

An organization plans to use defined journal names for each purpose. They want to ensure that journal processing is easier and more secure.

#### The organization has the following requirements:

- Set up restrictions on the account type and segment values.

- Capture data accurately for offset accounts, currency, and financial dimensions.

- Maintain internal control and establish materiality limits.

You need to set up journal name elements to meet these requirements.

Which three journal elements should you configure? Each correct answer presents part of the solution. NOTE: Each correct selection is worth one point.

- A. workflow approval
- B. account type
- C. journal type
- D. default values
- E. journal control

## **Answer:** ADE

#### **Explanation:**

https://docs.microsoft.com/en-us/dynamics365/finance/general-ledger/general-journal-processing

## **QUESTION 148**

SIMULATION

You are a functional consultant for Contoso Entertainment System USA (USMF).

You need to automate the allocation of a prepaid expense of 2 percent of all product sales. The allocation must be posted to account number 222222.

To complete this task, sign in to the Dynamics 365 portal.

#### **Answer:**

You need to configure a prepayment percentage for all items. The instructions below are for a single item. For this question, you need to select `All' for all items, enter 2 in the percentage field and select account number 222222 in the account field.

To set up prepayment percentages for items, customers, and vendors For an item, you can set up a default prepayment percentage for all customers, a specific customer, or a customer price group.

1. Choose the  $\bigcirc$  icon, enter Items, and then choose the related link.

2. Select an item, and then choose the Prepayment Percentages action.

3. On the Sales Prepayment Percentages page, fill in the fields as necessary. Hover over a field to read a short description.

Reference:

https://docs.microsoft.com/en-gb/dynamics365/business-central/finance-set-up-prepayments

## **QUESTION 149**

A company uses Dynamics 365 Finance to manage budgets. You need to reallocate funds during the year. Which budget code should you use?

- A. Carry-forward
- B. Zero-based
- C. Pre-encumbrance
- D. Transfer

## **Answer:** D

#### **Explanation:**

https://docs.microsoft.com/en-us/dynamics365/finance/budgeting/basic-budgeting-overview-configuration

#### **QUESTION 150**

Hotspot Question You plan to implement Dynamics 365 Finance.

**MB-310 [Exam Dumps](https://www.braindump2go.com/mb-310.html) MB-310 [Exam Questions](https://www.braindump2go.com/mb-310.html) MB-310 [PDF Dumps](https://www.braindump2go.com/mb-310.html) MB-310 [VCE Dumps](https://www.braindump2go.com/mb-310.html)**

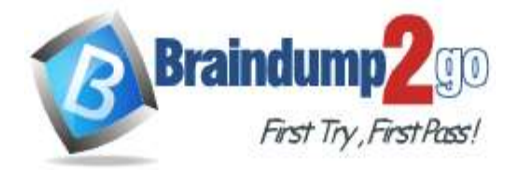

You need to configure the system to meet the following requirements:

- Post vendor invoices in a journal.

- Create payments to vendors.
- Post headcount transactions.
- Process intercompany transactions.

Which journal types should you use? To answer, select the appropriate configuration in the answer area. NOTE: Each correct selection is worth one point.<br>**Answer Area** 

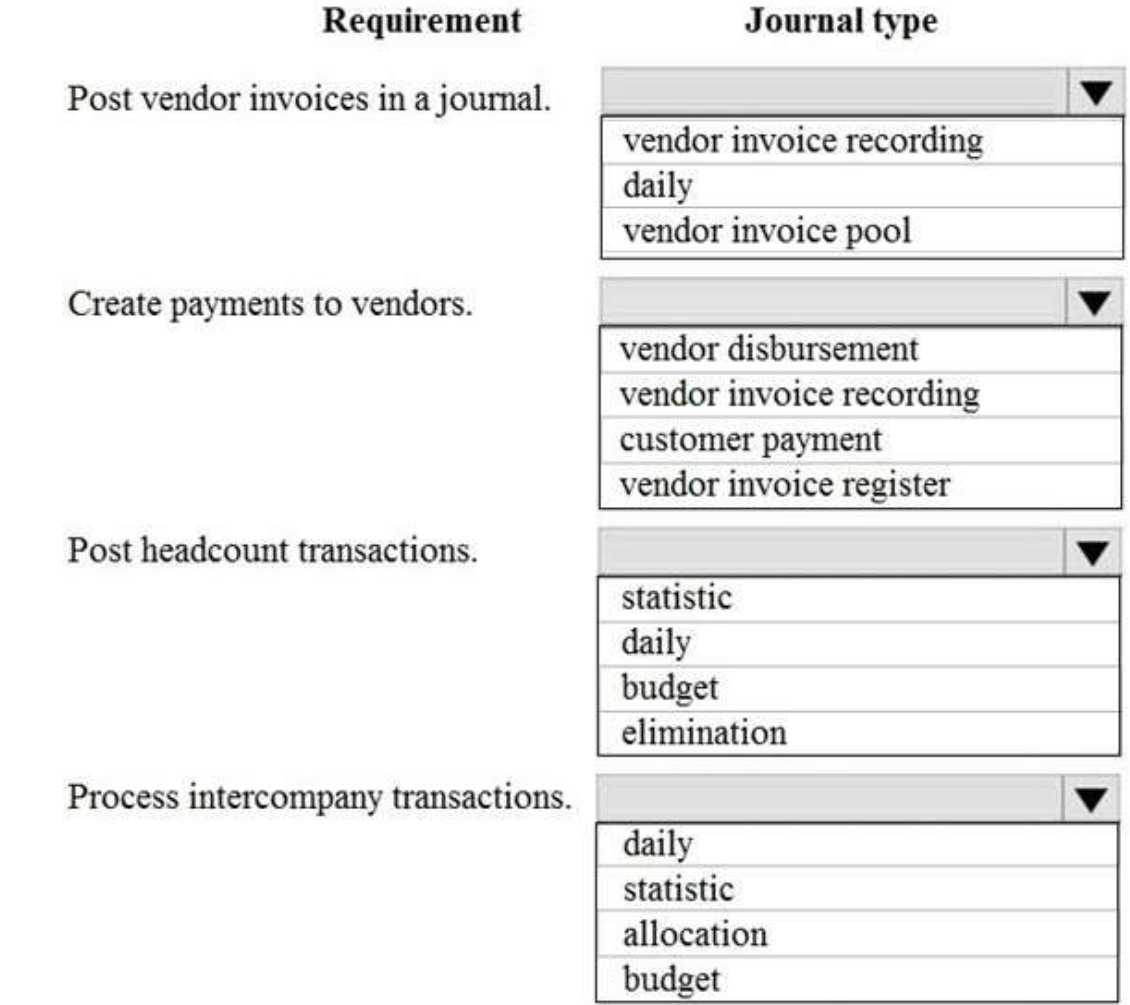

**Answer:** 

**MB-310 [Exam Dumps](https://www.braindump2go.com/mb-310.html) MB-310 [Exam Questions](https://www.braindump2go.com/mb-310.html) MB-310 [PDF Dumps](https://www.braindump2go.com/mb-310.html) MB-310 [VCE Dumps](https://www.braindump2go.com/mb-310.html)**

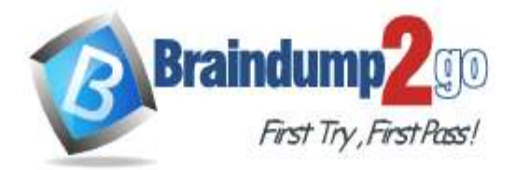

**Answer Area** 

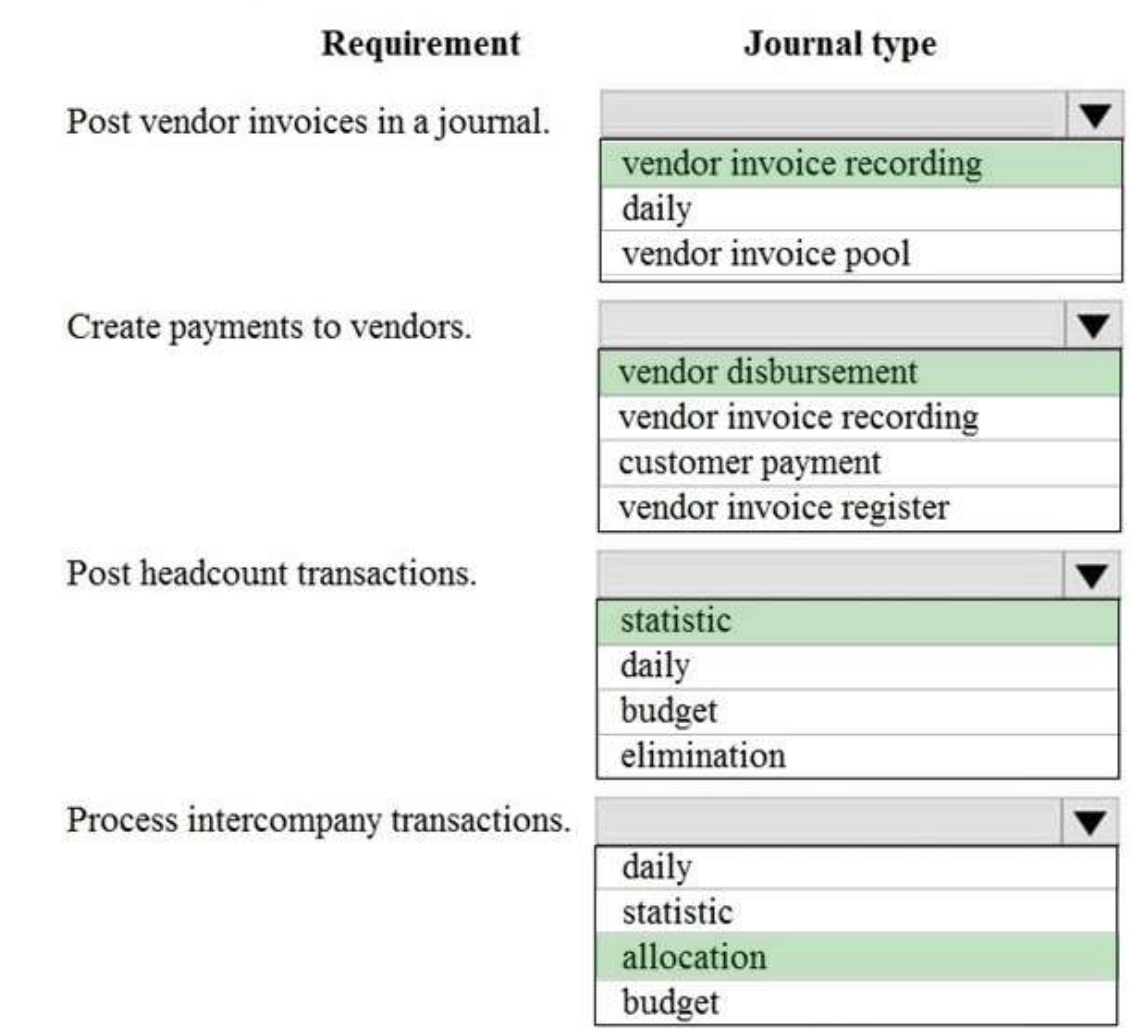

# **Explanation:**

https://docs.microsoft.com/en-us/dynamics365/finance/general-ledger/ledger-journal-types

#### **QUESTION 151**

Hotspot Question

A private sector client needs item groups set up to support the procurement process.

The Audio Item group posting for a purchase order is configured as shown:

**MB-310 [Exam Dumps](https://www.braindump2go.com/mb-310.html) MB-310 [Exam Questions](https://www.braindump2go.com/mb-310.html) MB-310 [PDF Dumps](https://www.braindump2go.com/mb-310.html) MB-310 [VCE Dumps](https://www.braindump2go.com/mb-310.html)**

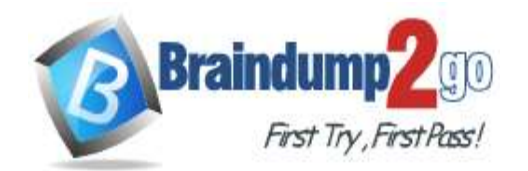

# **Braindump2go [Guarantee All Exams](https://www.braindump2go.com/) 100% Pass**

**[One Time!](https://www.braindump2go.com/)**

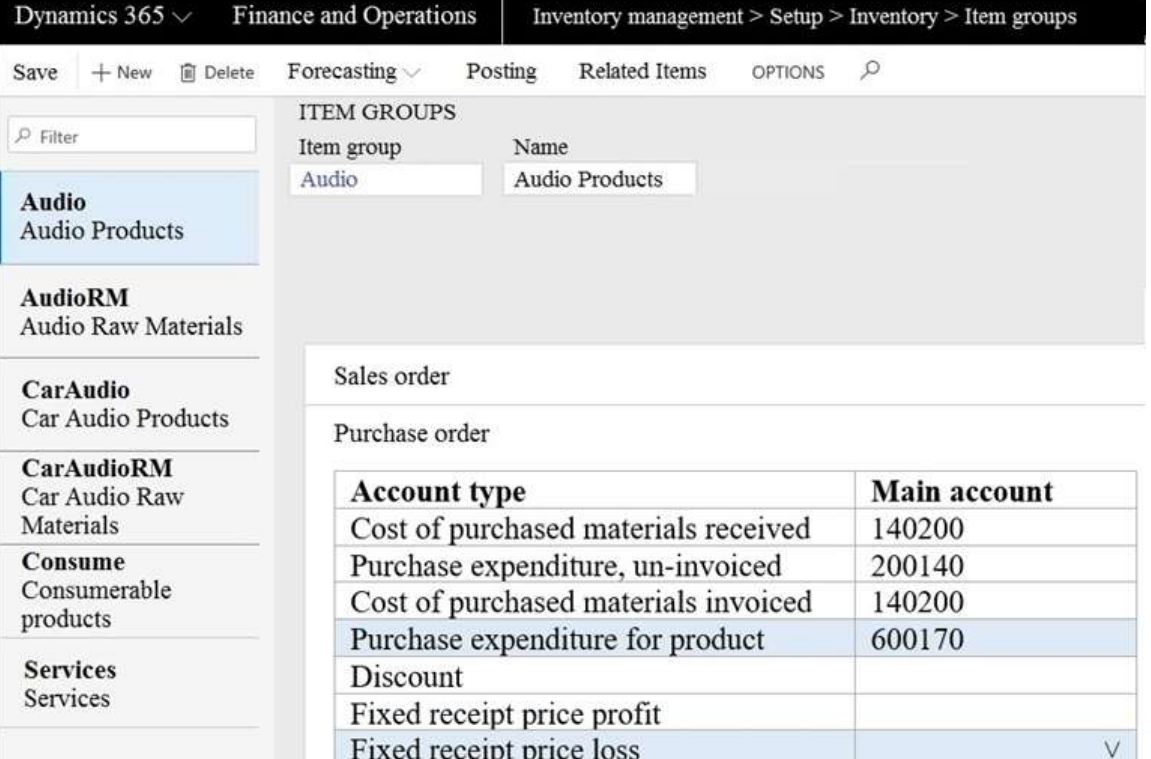

Use the drop-down menus to select the answer choice that answers each question based on the information presented in the graphic.

NOTE: Each correct selection is worth one point.

Which action will the system perform when a purchase order is confirmed without posting definitions configured?

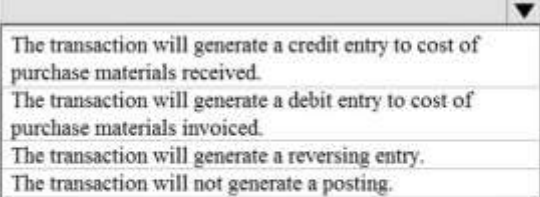

 $\blacksquare$ 

Which accounts will be credited and debited when a purchase order is received?

#### **Answer:**

#### **Answer Area**

Which action will the system perform when a purchase order is confirmed without posting definitions configured?

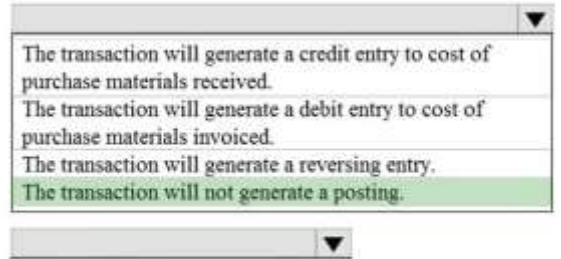

Which accounts will be credited and debited when a purchase order is received?

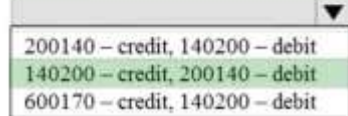

200140 - credit, 140200 - debit 140200 - credit, 200140 - debit 600170 - credit, 140200 - debit

#### **QUESTION 152**

**MB-310 [Exam Dumps](https://www.braindump2go.com/mb-310.html) MB-310 [Exam Questions](https://www.braindump2go.com/mb-310.html) MB-310 [PDF Dumps](https://www.braindump2go.com/mb-310.html) MB-310 [VCE Dumps](https://www.braindump2go.com/mb-310.html)**

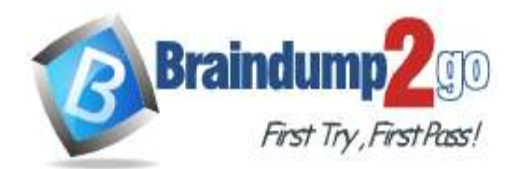

**[One Time!](https://www.braindump2go.com/)**

#### Hotspot Question

You are creating a payment proposal that shows invoices that are eligible to be paid.

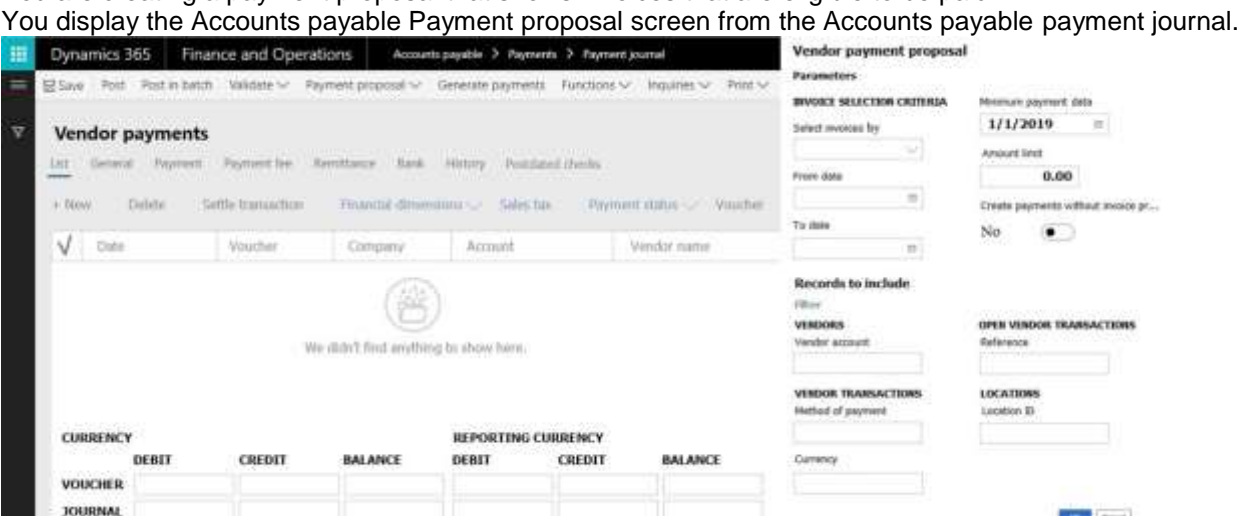

Use the drop-down menus to select the answer choice that answers each question based on the information presented in the graphic.

NOTE: Each correct selection is worth one point.

#### **Answer Area**

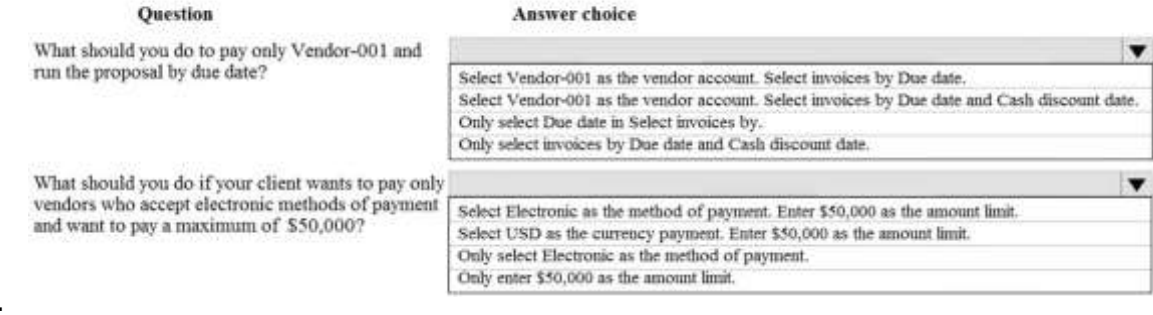

#### **Answer:**

#### **Answer Area**

Question

**Answer choice** 

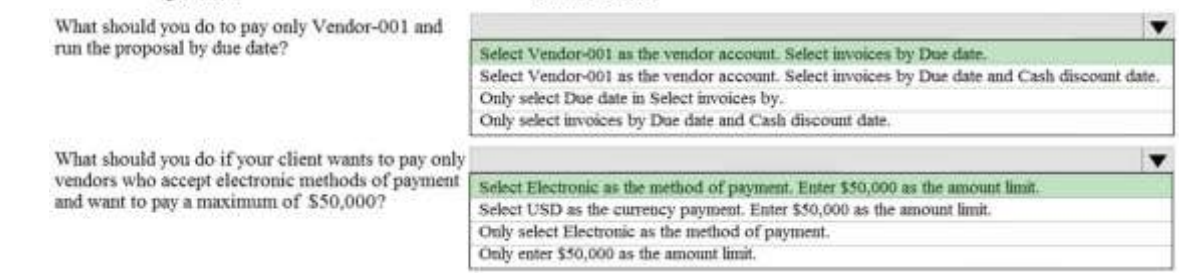

#### **Explanation:**

https://docs.microsoft.com/en-us/dynamics365/finance/accounts-payable/create-vendor-payments-payment-proposal

#### **QUESTION 153**

Hotspot Question

A client needs to configure Accounts payment vendor methods of payment to meet the following business requirements:

- Configure the electronic method of payment to create one electronic payment for all of the invoices due.

- Configure the system to ensure that all payments made with an electronic method of payment also forces the user to select which payment has been used. You display the Methods of payment setup screen.

## **MB-310 [Exam Dumps](https://www.braindump2go.com/mb-310.html) MB-310 [Exam Questions](https://www.braindump2go.com/mb-310.html) MB-310 [PDF Dumps](https://www.braindump2go.com/mb-310.html) MB-310 [VCE Dumps](https://www.braindump2go.com/mb-310.html)**

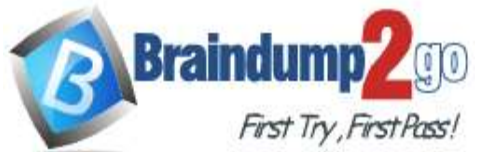

# **Braindump2go [Guarantee All Exams](https://www.braindump2go.com/) 100% Pass**

# **[One Time!](https://www.braindump2go.com/)**

Payment specification Payment fee setup Remittance files for vendors File analyze OPTIONS  $\circ$ Save  $+$  New  $\widehat{m}$  Delete METHODS OF PAYMENT - VENDORS  $\rho$  Filter Method of payment Period Description Grace period Payment status ELECTRONIC Electronic payment  $\mathbf{0}$ **ELECTRONIC** Payment type Invoice Other Allow copies of payments **BRIDGING**  $No \t o$ Invoice File formats **CHECK** Invoice Payment control Enabled Description PAYROLL CK Bank transaction type is mandatory □ Invoice

百日 Offset account has the type bank Check number is mandatory PAYROLL EL 百 Payment specification is mandatory Invoice Payment ID is mandatory ō Payment note is mandatory **PDC** Invoice  $\Box$ Payment reference is mandatory

Payment attributes

Use the drop-down menus to select the answer choice that answers each question based on the information presented in the graphic.

NOTE: Each correct selection is worth one point.

#### **Answer Area**

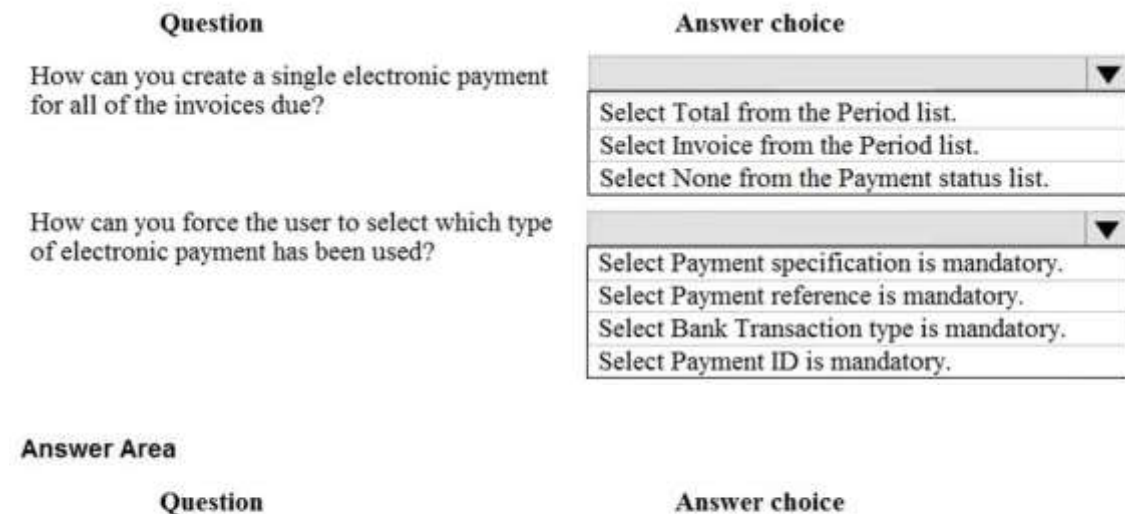

How can you create a single electronic payment for all of the invoices due?

How can you force the user to select which type of electronic payment has been used?

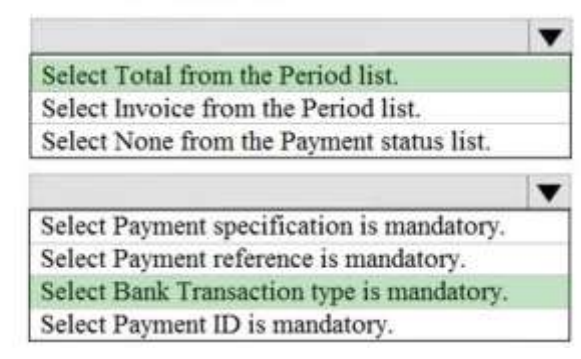

#### **QUESTION 154**

**Answer:** 

Hotspot Question A client is implementing the Budgeting module in Dynamics 365 Finance. You need to configure the correct budget control area to meet the client's requirements.

## **MB-310 [Exam Dumps](https://www.braindump2go.com/mb-310.html) MB-310 [Exam Questions](https://www.braindump2go.com/mb-310.html) MB-310 [PDF Dumps](https://www.braindump2go.com/mb-310.html) MB-310 [VCE Dumps](https://www.braindump2go.com/mb-310.html)**

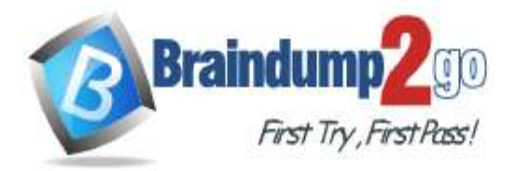

 **Braindump2go [Guarantee All Exams](https://www.braindump2go.com/) 100% Pass** 

**[One Time!](https://www.braindump2go.com/)**

- Track budgeting control on purchase requisitions.

- Include unposted actual transactions in the calculation of the remaining budget for the period.

- Allow specific individuals to post transactions that exceed the budget.

- Specify main accounts that are subject to budget control, instead of selecting Main account as a dimension for budgeting.

What should you configure? To answer, select the appropriate configuration in the answer area.

NOTE: Each correct selection is worth one point.<br>**Answer Area** 

#### **Client requirement** Setup area Track budgeting control on purchase requisitions. v Documents and journals Budget funds available Define budget control rules Define message levels Include unposted actual transactions in the  $\overline{\mathbf{v}}$ calculation of the remaining budget for the period. Documents and journals Budget funds available Select main accounts Assign budget models Allow specific individuals to post transactions that  $\blacktriangledown$ exceed the budget. Define message levels Budget funds available Over budget permissions Define budget groups Specify main accounts that are subject to budget ▼ control, instead of selecting Main account as a Budget funds available dimension for budgeting. Over budget permissions Define budget groups Select main accounts

**Answer:** 

**MB-310 [Exam Dumps](https://www.braindump2go.com/mb-310.html) MB-310 [Exam Questions](https://www.braindump2go.com/mb-310.html) MB-310 [PDF Dumps](https://www.braindump2go.com/mb-310.html) MB-310 [VCE Dumps](https://www.braindump2go.com/mb-310.html)**

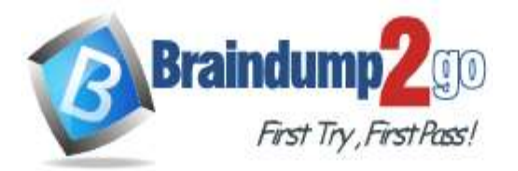

**Answer Area** 

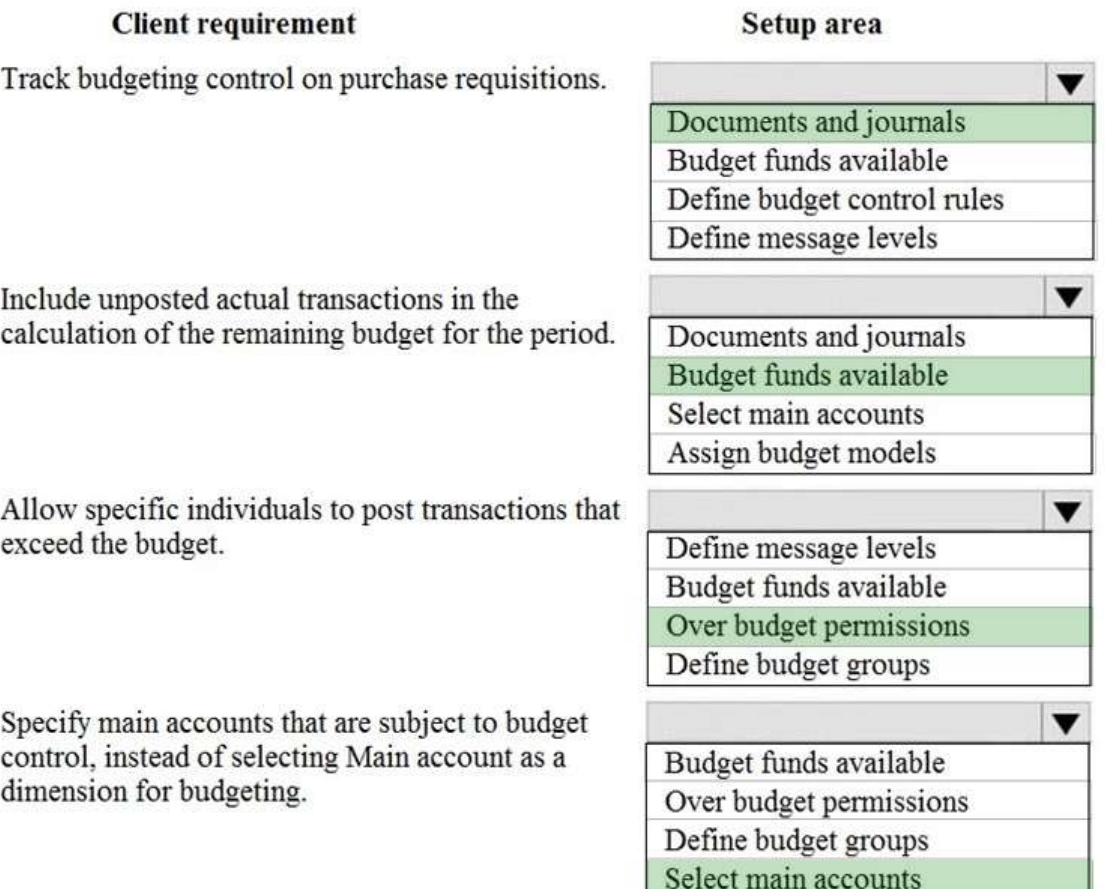

#### **Explanation:**

https://docs.microsoft.com/en-us/dynamics365/finance/budgeting/budget-control-overview-configuration

**MB-310 [Exam Dumps](https://www.braindump2go.com/mb-310.html) MB-310 [Exam Questions](https://www.braindump2go.com/mb-310.html) MB-310 [PDF Dumps](https://www.braindump2go.com/mb-310.html) MB-310 [VCE Dumps](https://www.braindump2go.com/mb-310.html)**